## **PELATIHAN PENGGUNAAN APLIKASI ONLINE SINGLE SUBMISSION BAGI PELAKU UMKM DI KABUPATEN PESAWARAN**

## <sup>1</sup>**Didi Susianto, \***<sup>2</sup>**Yuli Syafitri,**  <sup>3</sup>**Reni Astika,**  4 **Irwandi,** <sup>5</sup>**Deddy Sulaimawan**

2,3,4,5Institut Teknologi Bisnis dan Bahasa Dian Cipta Cendikia 1 Institut Bakti Nusantara Lampung **\*Koresponden**: ayulisyafitri@gmail.com

#### **Abstrak**

Dampak pandemi Covid 19 yang memicu kebangkitan UMKM di masyarakat demi memenuhi kebutuhan. Pemerintah memberikan kebijakan dan kemudahan guna membantu masyarakat selaku pelaku dalam menjalankan usaha UMKMnya dengan cara mempermudah perizinan usaha melalui peraturan pemerintah no. 24 Tahun 2018 pasal 25 ayat 1 tentang Pelayanan Perizinan Berusaha Terintegrasi Secara Elektronik atau *Online Single Submission* (OSS) menyebutkan NIB merupakan identitas baerusaha yang berguna dalam menjalankan usaha. Gabungan Kelompok Tani Hutan (GAPOKTANHUT) yang memiliki UMKM di kabupaten Pesawaran belum berizin. Melalui Kegiatan PkM dosen dengan mengadakan pelatihan yang bertujuan untuk memberikan pemahaman dan mendapatkan kepemilikian NIB yang sah melalui pengajuan aplikasi OSS. Kegiatan ini berhasil dilaksanakan dengan hasil akhir dari 17 UMKM yang ikut serta dalam kegiatan saat ini sudah 100% memiliki sertifikat Nomor Induk Berusaha (NIB) dengan 33% selesai pada saat pelaksanaan kegiatan, 39% masih proses dan 28% diselesaikan setelah pelaksanaan.

**Kata Kunci**: NIB, OSS, Perizinan, UMKM, Pesawaran*.*

#### **Abstract**

The impact of pandemic covid 19 that sparked a revival to meet the needs of businesses in the community.The government provides policy and easy access to help the community as actors umkmnya by means of doing business to business licensing through government regulation no.24 year 2018 article 25 paragraph 1 of licensing service trying to integrated electronically or online single submission (OSS) said nib baerusaha identity is useful in businesses. Association of Forest Farmers Groups (GAPOKTANHUT) at Pesawaran district, businesses in the county that has no legal night. Through the PkM lecturer with a training that aims to to educate and get it's got NIB legitimate through the submission of the application of the OSS. This activity was successfully implemented with the final result of 17 umkm who participated in the current activity already 100% have the master number certificate tried (NIB) with 33% completed at the time of implementation of the activity, 39% still processed and 28% completed after implementation.

**Keywords**: NIB, OSS, Licensing, UMKM and Advice, Pesawaran.

### **PENDAHULUAN**

Kebangkitan UMKM setelah pandemi covid 19 menjadikan salah satu yang meningkatkan perekonomian dan kesejahteraan masyarakat (Thaha, 2020). Suatu wilayah memiliki potensi untuk dapat meningkatkan kegiatan ekonomi yang membawa keuntungan serta kesejahteraan masyarakatnya. Salah satunya adalah dengan memanfaatkan minat dan bakat warganya sehingga dapat membangun Usaha Mikro Kecil dan Menengah (UMKM) sesuai dengan bidang yang dikuasainya. Menjalankan UMKM dengan menamfaatkan hasil bumi maupun kreatifitas dan ide-ide kreatif akan memberikan dampak yang baik bagi masyarakat. UMKM yang didirikan dapat menjadi tempat atau wadah berwirausaha. Kabupaten Pesawaran yang menjadi salah satu kabupaten yang perkembangan UMKMnya berkembang dengan pesat. Berdasarkan catatan dari Dinas Koperasi dan UKM Kabupaten Pesawaran yang menyatakan jumlah UMKM dari 11 kecamatan yang ada UMKMnya berjumlah 3.806 ditahun 2020 (Dinas Koperasi, 2022).

Perkembangan UMKM di Kabupaten Pesawaran berasal dari masyarakat biasa maupun yang sudah tergabung dalam organisasi. Meningkatnya pelaku usaha juga berasal dari gabungan kelompok tani hutan yang ada dipesawaran yang disebut dengan GAPOKTANHUT yang mulai membuat UMKM dengan produk yang dihasilkan dari hutan baik secara langsung maupun diolah terlebih dahulu. Produk yang dihasilkan UMKM Gapoktanhut yang asli dari hasil bumi seperti kelapa, cengkeh, lada, pala dan pisang, sedangkan yang berupa hasil olahan hasil bumi seperti minyak sulingan kapulaga, *Virgin Coconut Oil* (VCO), minyak lada, minyak cengkeh, minyak sereh, minyak kemiri, madu hitam, madu manis, sirup pala, pinang, aren, durian, keripik pisang, keripik jantung pisang, keripi talas, dan exreak berenuk. UMKM yang didirikan oleh GAPOKTANHUT ini sudah berkembang dengan baik dan bahkan pemasaran sudah mencapai luar daerah. Namun yang menjadi kendala adalah belum pahamnya pelaku usaha tentang perizinan usahanya. Di masyarakat proses perizinan dianggap hal yang membutuhkan proses lama dan rumit. Pelaku usaha lebih baik langsung menjualnya ke pelanggan walaupun belum mendapatkan legalitas resmi yang menunjukkan usahanya sah dimata hukum dan dapat dipertanggungjawabkan.

Izin usaha wajib dimiliki oleh pelaku usaha untuk memberikan kepastian usaha dan dapat meningkatkan usaha. Keuntungan memiliki izin usaha selain memiliki kepastian usaha juga bisa mendapatkan bantuan, pendampingan, kemudahan-kemudahan yang lainnya. Saat ini pemerintahan memberikan kemudahan dalam proses perizinan dengan memberikan pengganti surat izin terdahulu dengan perizinan berusaha terintegrasi secara elektronik sesuai dengan peraturan pemerintah no. 24 tahun 2018 yaitu Nomor Induk Berusaha (NIB) (Hendra Gunawan, 2022). NIB atau Nomor Induk Berusaha yang merupakan identitas dari usaha yang dijalankan. Pelaku usaha UMKM saat ini wajib memiliki NIB dikeluarkan oleh lembaga OSS milik pemerintah. OSS atau Online Single Submission memudahkan untuk mengajukan perizinan untuk pelaku usaha yang sangat mudah digunakan dan proses pengajuan cepat. Syarat dalam pengajuan perizinan tidak banyak dan ribet, dan dapat langsung mencetak secara langsung Nomor Induk Berusaha (NIB) (Umi et al., 2022).

Kegiatan pengabdian kepada masyarakat ini dilakukan kepada peserta GAPOKTANHUT di kabupaten Pesawaran berjumlah 20 peserta dengan 17 UMKM yang didirikan. Dari 17 UMKM Gapoktanhut belum ada yang memiliki izin walaupun produknya sudah terjual dengan baik. Hal ini menjadi dasar kegiatan PkM yang diselenggarakan oleh beberapa dosen Perguruan Tinggi ITBA dan IBN yang berkerjasama dengan Bagian Sumber Daya Alam Kabupaten Pesawaran untuk melakukan sosialisasi tentang aplikasi OSS (*Online Single Submission*) dan kemudahan pembuatan perijinan NIB dengan memanfaatkan teknologi yang nantinya akan membuat UMKM naik kelas, dilanjutkan dengan memberikan pelatihan penggunaan aplikasi OSS (*Online Single Submission*) dengan tujuan UMKM Gapoktanhut yang didirikan memiliki Nomor Induk Berusaha.

## **METODE**

Kegiatan pengabdian kepada masyarakat dilakukan di ruang pertemuan gedung sekretariat pemerintah daerah kabupaten Pesawaran, yang diikuti oleh 20 peserta dengan 17 UMKM menggunakan metode Penyuluhan berupa sosialisasi sebagai bentuk pengenalan aplikasi yang selanjutnya dilakukan pelatihan langsung penggunaan aplikasi OSS untuk pembuatan Nomor Induk Berusaha (NIB) UMKM Gapoktanhut. Adapun tahapan yang dilakukan dalam kegiatan tersebut sebagai berikut:

1. Perencanaan

Tahap perencanaan dimulai dari identifikasi peserta yang akan mengikuti kegiatan pengabdian dan melihat kebutuhan peserta melalui kepala bagian Sumber Daya Alam pemda Pesawaran. Dilanjutkan dengan mempersiapkan kebutuhan, alat dan materi untuk disampaikan serta memastikan peserta kegiatan.

2. Pelaksanaan

Tahapan ini dilakukan dengan memberikan :

a. Ceramah

Kegiatan ceramah diberikan guna memaparkan tentang konsep, prosedure perizinan/ pembuatan Nomor Induk Berusaha (NIB) dengan menggunakan OSS (Online Single Submission) agar peserta memahami materi yang disampaikan. Tahapan ini dilakukan juga agar dapat memotivasi yang dapat memperkuat usaha yang dibangun. Kegiatan ini disampaikan oleh salah satu pemateri dan berlangsung selama 1 Jam.

b. Tutorial

Kegiatan tutorial diberikan dengan mensimulasikan penggunaan aplikasi OSS (Online Single Submission) mulai dari pendaftaran sampai tercetak sertifikat NIB (Nomor Induk Berusaha) secara online. Kegiatan ini berlangsung selama 1 Jam.

c. Praktek

Kegiatan ini dilakukan dengan langsung membuka aplikasi [www.oss.go.id](http://www.oss.go.id/) yang dilanjutkan melakukan proses pendaftaran dan persiapan dokumen-dokumen yang akan diajukan sampai selesai dan dapat tampilan sertifikat NIB (Nomor Induk Berusaha) secara online yang tersimpan dalam file pdf. Kegiatan ini berlangsung dengan selama 4 Jam.

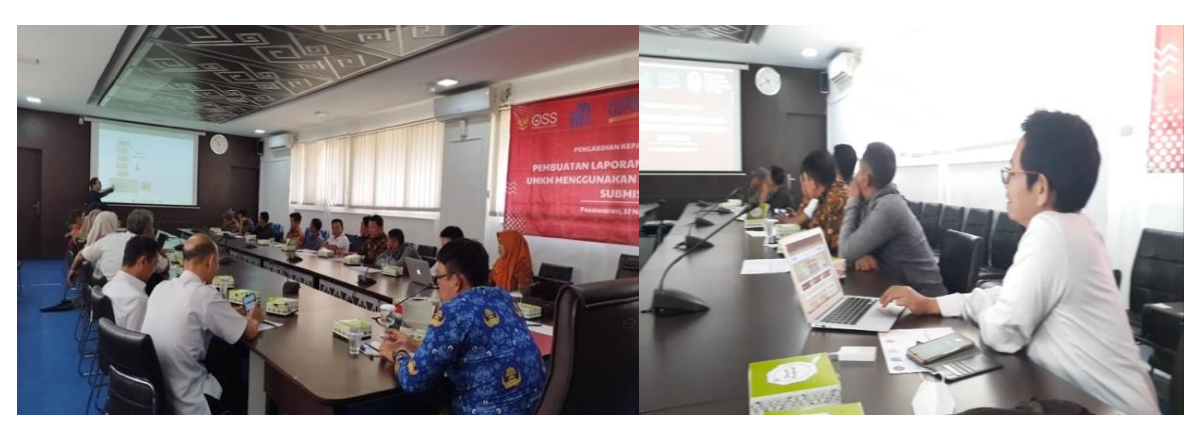

**Gambar 1**. Kegiatan Pelaksanaan PkM

3. Evaluasi

Pada tahapan ini dilakukan dengan memberikan lembar evaluasi kegiatan yang dibagikan ke peserta untuk melihat respon peserta terhadap pelaksanaan kegiatan dan melihat tingkat keberhasilan kegiatan. Kegiatan evaluasi akan menjadi laporan dan refensi untuk melakukan kegiatan selanjutnya. Kegiatan ini dilaksanakan diakhir kegiatan dan disajikan hasilnya dalam laporan.

# **HASIL DAN PEMBAHASAN**

Kegiatan pengabdian kepada masyarakat ini merupakan keberlanjutan dari kegiatan yang sudah pernah dilakukan diwaktu sebelumnya tentang pembahasa laporan keuangan UMKM (Syafitri *et al.*, 2022). Kegiatan ini dilakukan oleh tim dosen gabungan antar Institut yaitu IBN Pringsewu dan ITBA Dian Cipta Cendikia di Bandar Lampung. Kegiatan ini diselenggarakan melalui kerjasama antara pemerintah daerah bagian Sumber Daya Alam yang ingin meningkatkan wawasan dan pengetahuan peserta organisasi yang tergabung dalam sebuah kelompok yang disebut dengan gabungan kelompok tani hutan (GAPOKTANHUT). Kegiatan kelompok tani hutan memiliki UMKM dengan produk hasil hutan baik yang masih mentah maupun yang sudah diolah. Ada 17 UMKM yang dimiliki oleh masing-masing kelompok tani dari 20 kelompok tani yang ada. Kegiatan ini dilakukan untuk memberikan wawasan serta peserta dapat memiliki izin usaha.

Kegiatan pelatihan ini dilakukan dihari kedua dimulai dari pukul 08.00 – 17.00 WIB. Kegiatan ini dilakukan diruang pertemuan di sekretariat pemda kabupaten Pesawaran. Kegiatan dilakukan dibagi dengan 3 (tiga) sesi yaitu sesi pertama pemaparan yang menjelaskan apa pengertian, kepentingan, manfaat dan prosedur-prosedur pengajuan dan tanya jawab, sesi kedua mulai melakukan tutorial dengan tujuan memberikan gambaran praktek pengisian dan pengajuan serta memperlihatkan dokumen-dokumen yang perlu disiapkan dalam bentuk file, dan sesi yang ketiga adalah sesi terakhir dimana peserta diwajibkan untuk mencoba mempraktekkan pengisian dan pengajuan Nomor Izin Berusaha (NIB) menggunakan aplikasi *Online Single Submission* (OSS) dari laman [www.oss.go.id.](http://www.oss.go.id/) Nomor Induk Berusaha (NIB) yang merupakan sebuah identitas usaha yang wajib dimiliki oleh setiap pelaku usaha memiliki tiga belas angka yang terdapat kode pengamanan serta tandatangan digital didalamnya. Dalam kepengurusan pengajuan NIB secara *online* syarat dan ketentuan yang wajib disiapkan adalah sebagai berikut (iREAP News, 2016):

- 1. Tempat usaha haruslah memiliki Izin Lokasi, Izin Lokasi Perairan, Izin Lingkungan dan IMB.
- 2. Membuat susunan secara runtut dan rapi mengenai laporan pajak pemilik atau penanggung jawab perusahaan.
- 3. Kegiatan usaha yang dijalankan tidak menimbulkan dampak bagi lingkungan (jika usaha memiliki dampak ke lingkungan, wajib menyertakan analisis mengenai dampak lingkungan tersebut)
- 4. Memahami jenis usaha yang diajalankan termasuk dalam bentuk UMKM, perseorangan maupun usaha yang modalnya dari luar negeri.
- 5. NIK
- 6. NPWP
- 7. Alamat Email yang aktif
- 8. Nomor telepon yang aktif

71

Semua dokumen yang menjadi persyaratan dijadikan file yang nantinya akan menjadi lembar pendukung yang dilampirkan diaplikasi. Sebelum melakukan pendaftaran, pendaftar atau pelaku usaha yang akan mendaftarkan wajib mengajukan HAK Akses di OSS terlebih dahulu. Hak Akses diperoleh dengan cara sebagai berikut:

- 1. Kunjungi laman <https://oss.go.id/> dan pilih menu "Ajukan Perizinan Usaha Mikro & Kecil"
- 2. Pilih jenis pelaku usaha pada kolom yang tersedia. Ada 2 pilihan yang bisa dipilih sesuai status usahamu, yakni orang perseorangan atau badan usaha
- 3. Masukkan NIK, nama, jenis kelamin, tanggal lahir, alamat, alamat email, nomor telepon, dan isi kode captcha, lalu klik "Daftar"
- 4. Sistem akan mengirimkan emal ke alamat email yang telah didaftarkan untuk proses verifikasi dan aktivasi
- 5. Untuk verifikasi, Anda hanya perlu klik tombol Aktivasi yang terdapat pada email tersebut. Username dan password untuk login akan tertera di email selanjutnya yang dikirim OSS Hak akses Anda siap digunakan untuk masuk ke Sistem OSS.

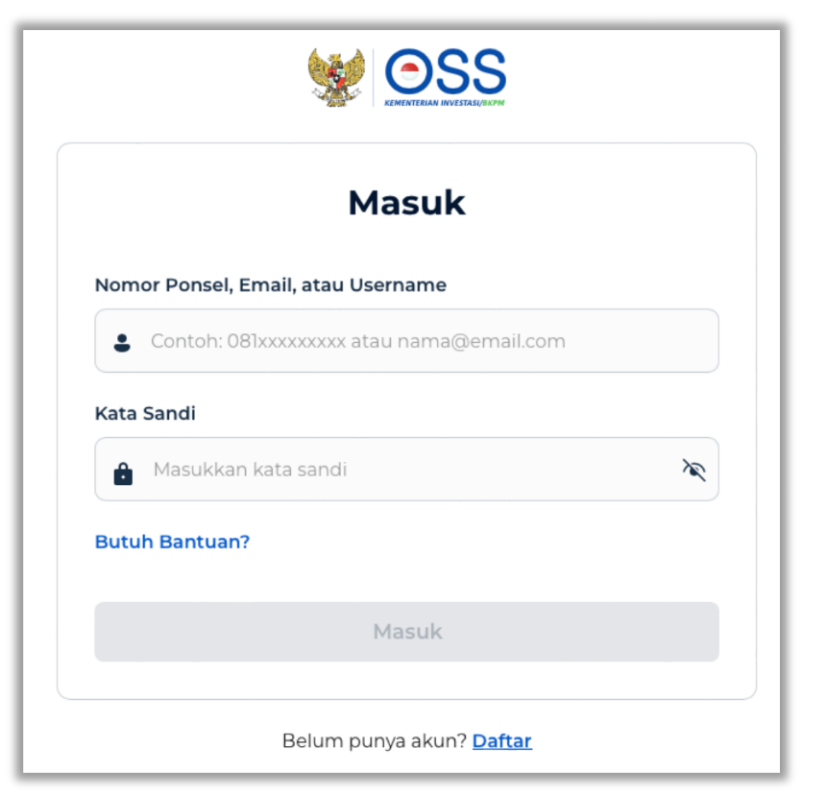

**Gambar 2**. Tampilan Awal untuk Mendaftar

Pada halaman awal ini, silahkan untuk mengklik Daftar, maka akan muncul tampilan seperti pada gambar 3 di bawah.

### **CARE: Journal Pengabdian Multi Disiplin** Vol. 1 No. 2 (2023) PP 68-77 Hompage: https//journal.universitaspahlawan.ac.id/index.php/care

**VOSS Pendaftaran Akun**  $\left( \begin{matrix} 2 \end{matrix} \right)$  $\left( \begin{array}{c} 3 \end{array} \right)$  $\left(1\right)$  $\left(4\right)$ Skala<br>Usaha Verifikasi<br>Data Kata<br>Sandi Profil Pelaku Usaha Pilih Skala Usaha UMK<sup>O</sup> Non UMK<sup>6</sup> Modal usaha s Rp5 miliar Modal usaha > Rp5 miliar Untuk usaha orang Untuk usaha orang perseorangan atau badan perseorangan atau badan<br>usaha milik WNI dengan usaha dengan modal awal modal maksimal Rp5 miliar lebih dari Rp5 miliar (tidak<br>termasuk tanah dan (tidak termasuk tanah dan bangunan). bangunan). Lanjut

**Gambar 3a**. Pendaftaran Akun

Pada tampilan pada gambar 3 di atas, silahkan untuk memilih skala usaha. Kemudian klik lanjut, maka akan muncul tampialn seperti pada gambar.

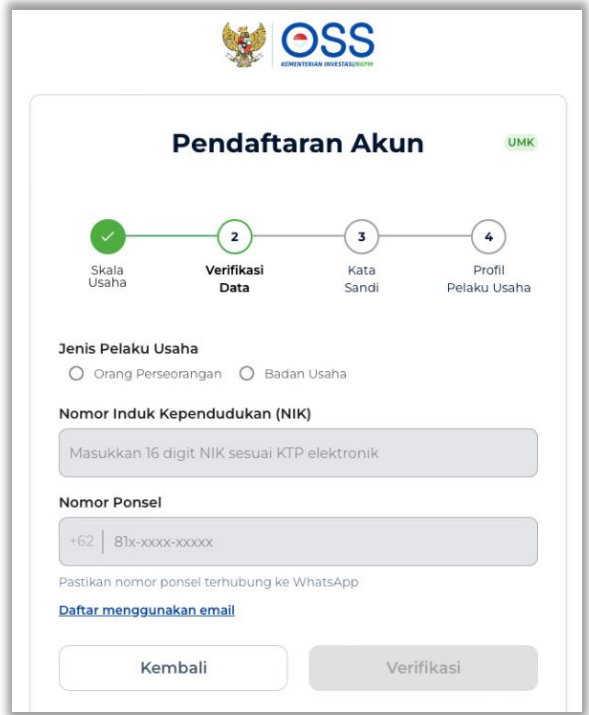

**Gambar 3b**. Pendaftaran Akun

Pada tampilan di gambar 3b, silahkan melengkapi data seperti yang tertera di gambar sampai ke profil usaha.

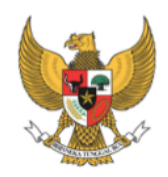

#### PEMERINTAH REPUBLIK INDONESIA

PERIZINAN BERUSAHA BERBASIS RISIKO NOMOR INDUK BERUSAHA: 1911220002215

Berdasarkan Undang-Undang Nomor 11 Tahun 2020 tentang Cipta Kerja, Pemerintah Republik Indonesia menerbitkan Nomor Induk Berusaha (NIB) kepada:

**Gambar 4**. Tampilan NIB

Kegiatan penyampaian materi diikuti oleh peserta dengan antusias dan proses diskusi dan praktek penggunaan aplikasi berjalan baik walaupun tidak semua mengunakan laptop/ komputer namun menggunakan HP sehingga sedikit menyulitkan peserta dengan sebab layar tampilan yang kecil, dokumen yang tidak terbawa dan masih belum dijadikan file pdf. Namun secara keseluruhan kegiatan berjalan dengan baik dan lancar. Kegiatan pelatihan ini di dokumetnasikan sebagai berikut:

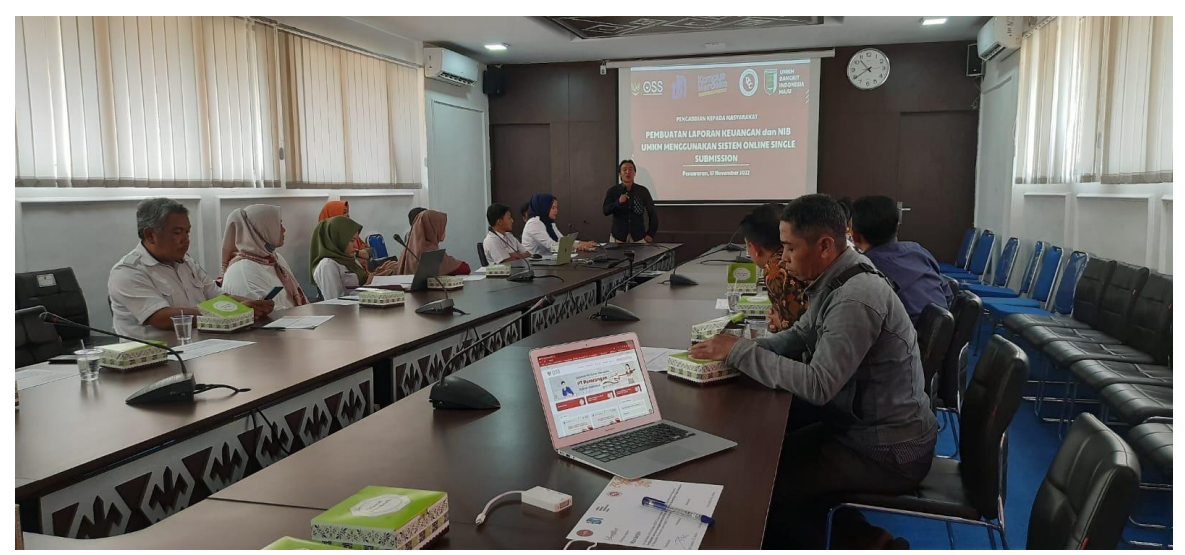

**Gambar 5**. Dokumentasi Kegiatan Ceramah Kegiatan dan tutorial penggunaan aplikasi OSS

### **CARE: Journal Pengabdian Multi Disiplin**

Vol. 1 No. 2 (2023) PP 68-77

Hompage: https//journal.universitaspahlawan.ac.id/index.php/care

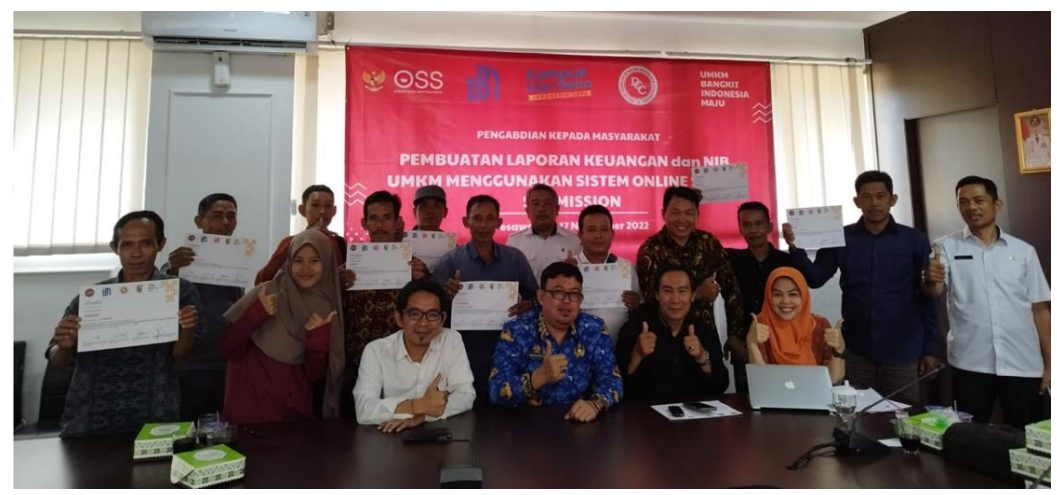

**Gambar 6**. Dokumentasi ke apliksi OSS

Akhir kegiatan PkM ini tim memberikan evaluasi berupa kuisioner yang berisikan tentang pemahaman dan kesesuaian materi yang menjadi harapan peserta kesuluruh peserta yang hadir sebagai responden. Hasil dari rekapitulasi lembar evaluasi kegiatan yang dibagikan kepeserta dapat dilihat pada tabel berikut:

| Tabel 1. Hash Ruesfoller Felaksanaan Regiatan FRM                                         |                                |          |          |           |
|-------------------------------------------------------------------------------------------|--------------------------------|----------|----------|-----------|
| Item Pertanyaan                                                                           | в                              | C        | K        | Rata-rata |
| Kesesuaian kegiatan dengan tujuan pelatihan                                               | 19                             |          | 0        | 95%       |
| Kesesuaian materi dengan kebutuhan                                                        | 20                             | $\Omega$ | 0        | 100%      |
| Penguasaan pemateri dalam menyampaikan materi dan<br>menanggapi permasalahan peserta      | 18                             | 2        | $\Omega$ | 90%       |
| Layanan, sarana dan Prasarana Sesuai dan baik                                             | 20                             | $\Omega$ | $\Omega$ | 100%      |
| Ketepatan waktu dalam pelaksanaan baik                                                    | 15                             |          | $\theta$ | 75%       |
| Kemampuan Pemateri dalam memberikan motivasi dan semangat<br>kepada peserta               | 20                             | $\Omega$ | $\Omega$ | 100%      |
| Keaktifan dan kemampuan pemateri dalam menanggapi pertanyaan                              | 20                             | 0        | 0        | 100%      |
| Jika kegiatan ini diselenggarakan kembali, saya bersedia untuk<br>berpartisipasi/terlibat | 20 menjawab Ya                 |          |          |           |
| Saran untuk kegiatan pengabdian kepada masyarakat yang akan                               | Pemasaran dan perizinan Produk |          |          |           |
| dilaksanakan selanjutnya                                                                  | <b>UMKM</b>                    |          |          |           |

**Tabel 1**. Hasil Kuesioner Pelaksanaan Kegiatan PkM

Sumber: data diolah peneliti 2023.

Hasil evaluasi kegiatan yang disebarkan kepada peserta dengan data yang tersaji di tabel 1 menunjukkan bahwasannya kegiatan pelatihan ini cukup berhasil terlihat dari beberapa peserta yang mampu menyelsaikan tugas dengan baik. Melihat usulan dan saran yang dihasilkan pelatihan ini memperoleh manfaat bagi semua pihak. Berdasarkan peserta yang sudah berhasil membuat mendaftarkan NIB untuk UMKM. Setelah dilakukan pelatihan, tim pelaksana melakukan survei kepada pelaku usaha terdapat 17 UMKM yang ikut dalam kegiatan pelatihan ini terdapat 33% yang sudah memiliki sertifikat NIB Online, hal ini dikarenakan dokumen sebagai persyaratan sudah lengkap dan peralatan mendukung untuk pendaftaran, sedangkan untuk yang proses pendaftaran namun masih ada kendala dokumen yang belum lengkap dan sampai akhir pertemuan belum terselesaikan sebanyak 39%, sedangkan sampai akhir pelatihan masih belum mendaftar karena perangkan dan dokumen belum mendukung dan lengkap terdapat 28%. Kegiatan ini menjadi analisa dalam

kegiatan tersebut sehingga tim terus melakukan pendampingan dan pemantauan melalui WAG yang dibuat untuk menfasilitasi peserta untuk berkonsultasi atau bertanya sehingga dalam waktu 10 hari setelah pelatihan peserta pelatihan sudah 100% memiliki NIB (Nomor Induk Berusaha) seperti yang disajikan dalam gambar 6.

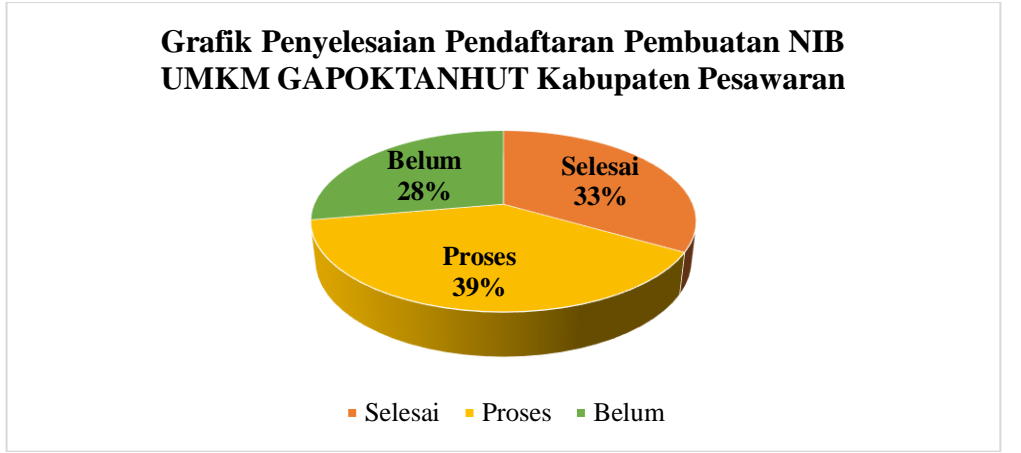

**Gambar 6**. Data penyelesaian Pendaftaran NIB dengan OSS

# **KESIMPULAN**

Kegiatan pengabdian kepada masyarakat yang diselenggarakan dengan tema Pelatihan Bagi Pelaku UMKM Guna Percepatan Pelaksanaan Berusaha Melalui Aplikasi *Online Single Submission* pada ketua gabungan kelompok tani hutan (GAPOKTANHUT) di kabupaten Pesawaran berjalan lancar dan sesuai dengan yang diharapkan. Hal ini terlihat dari hasil evaluasi yang menyatakan 90% peserta mampu mengikuti kegiatan dan memahami materi yang disajikan. Sedangkan kepemilikan sertifikat NIB (Nomor Induk Berusaha) pada saat pelaksanaan pelatihan mencapai 33%, proses belum selesai dan diselesaikan setelah pelatihan mencapai 39% sedangkan yang diselesaikan setelah kegiatan pelatihan sebanyak 28%. Pencapaian ini menjadi hal yang positif dan bisa diberikan untuk daerah lain yang masih belum memiliki NIB dan perlu sosialisasi dan pelatihan sehingga UMKM yang ada di kabupaten Pesawaran memiliki legalitas yang sah dan terdaftar di lembaga pemerintahan.

# **DAFTAR PUSTAKA**

- Dinas Koperasi, U. dan T.K. (2022) Data UKM Kabupaten Pesawaran Tahun 2020, [http://koperasi-ukm.pesawarankab.go.id/data-ukm/.](http://koperasi-ukm.pesawarankab.go.id/data-ukm/)
- Hendra Gunawan (2022) Pengertian NIB, BussinessTech Hashmicro, [https://www.hashmicro.com/id/blog/pengertian-nib/#pengertian.](https://www.hashmicro.com/id/blog/pengertian-nib/#pengertian)
- iREAP News (2016) Cara Membuat NIB Online Gratis untuk UMKM, [https://www.ireappos.com/news/id/cara-membuat-nib-online/.](https://www.ireappos.com/news/id/cara-membuat-nib-online/)
- Syafitri, Y. et al. (2021) 'Penyusunan Laporan Kas Berbasis Teknologi Untuk Pengurus Program Keluarga Harapan Desa Jati Indah Lampung Selatan', Jurnal Industri Kreatif dan Kewirausahaan, 4(1). Available at: [https://doi.org/10.36441/kewirausahaan.v4i1.600.](https://doi.org/10.36441/kewirausahaan.v4i1.600)
- Syafitri, Y. et al. (2022) 'Pelatihan Pengelolaan Laporan Keuangan Umkm Berbasis Teknologi Bagi Gapoktanhut Kabupaten Pesawaran', Jurnal Pengabdian Kepada Masyarakat Ungu (ABDI KE UNGU), 4(3), pp. 141–147. Available at: [https://doi.org/10.30604/abdi.v4i3.752.](https://doi.org/10.30604/abdi.v4i3.752)
- Thaha, A.F. (2020) 'Dampak Covid-19 Terhadap UMKM di Indonesia', Jurnal Lentera Bisnis, 2(1).
- Umi, U. N., Ambarwati, D., & Srikalimah, S. (2022). Pelatihan Pembuatan Nomor Ijin Berusaha untuk Kelegalitasan Usaha pada Pelaku Usaha di Kecamatan Pare Kabupaten Kediri. Empowerment: Jurnal Pengabdian Masyarakat, 1(3), 351– 368. https://doi.org/10.55983/empjcs.v1i3.115